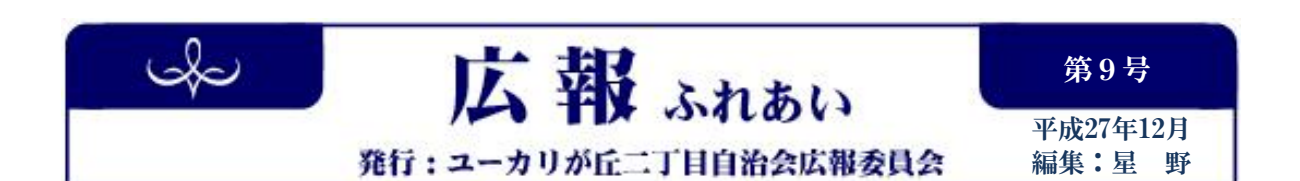

# ユーカリが丘二丁目自治会Webサイトの 閲覧方法および表示の一部変更について

12月より、平成27年度の"二丁目自治会員専用ページ"を閲覧する際に「パスワードの入 力を要求する」システムに変更しました。

平成18~26年度については、26年度分から順次変更する予定です。

※パスワードは暗号化されているので、ブラウザのソースには表示されません。

### 変更箇所1 サイトマップにパスワード入力システムを導入

今までは、サイトマップの"二丁目自治会員専用"内の項目をクリックするだけで表示されま したが、これからは次の手順でパスワードを入力してから閲覧してください。

- 1)"二丁目自治会員専用"のタイトル画像をクリック
- 2)〔パスワード入力ダイアログ〕に従ってログイン
- 1. サイトマップの"二丁目自治会員専用"のタイトル画像をクリックします。

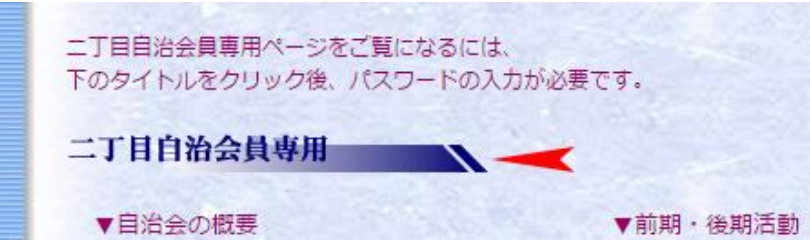

2.〔パスワード入力ダイアログ〕が表示されたら、入力欄に正しいパスワードを入力して、 OKボタンをクリックしてください。

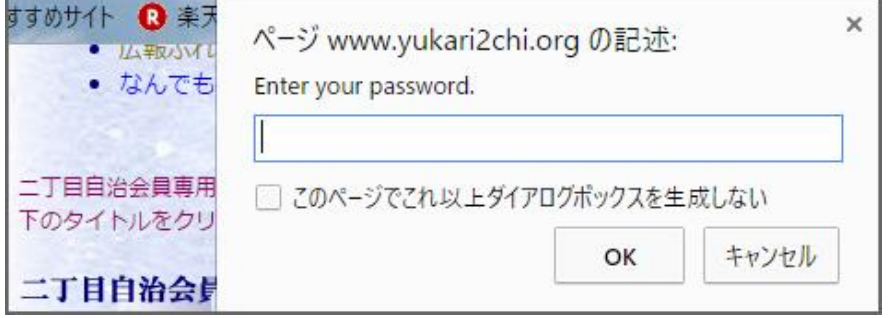

3.「正しいパスワードが入力されました」と表示されます。OKボタンをクリックしてくだ さい。すべての項目を閲覧できる"二丁目自治会員専用"ページが新たに表示されます。

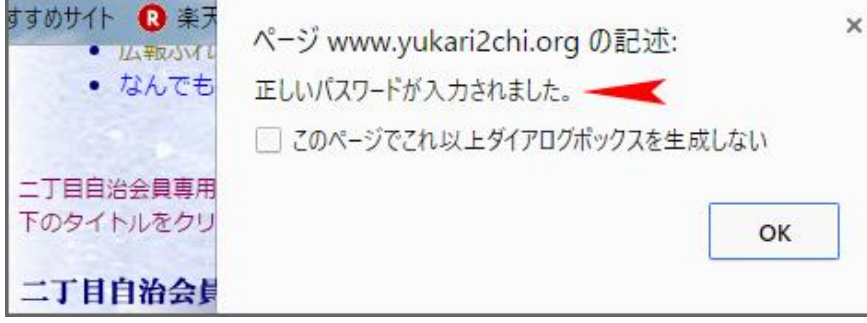

4.パスワードが間違っていると、

Password is incorrect.「パスワードが正しくありません」 Retry?「もう一度入力してください。」 と表示されます。OKボタンをクリックして、正しいパスワードを入力してください。

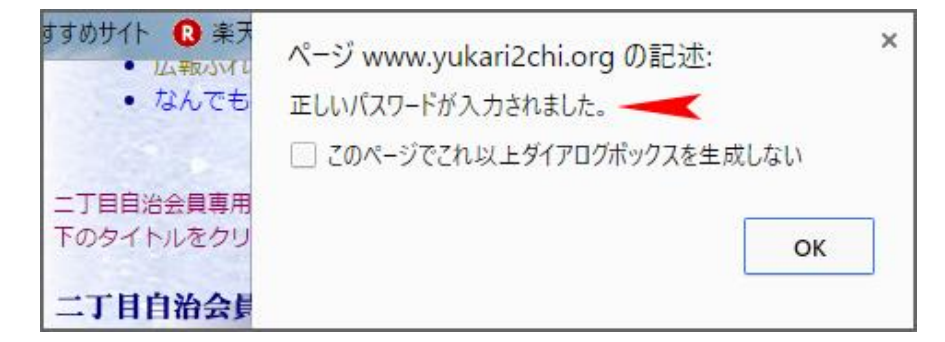

## 変更箇所2 左ナビから"二丁目自治会員専用"を削除

左ナビに表示されている Contents → "コンテンツ選択"から "▼二丁目自治会員専用" の項目をすべて削除しました。

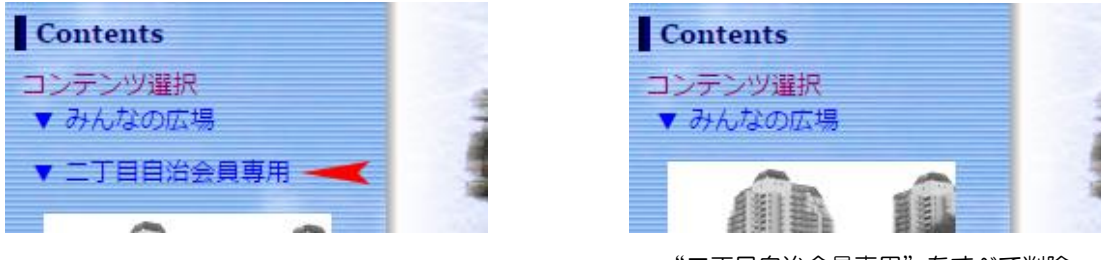

"二丁目自治会員専用"をすべて削除

#### 変更箇所3 "お知らせ"から、"新会員、退会者の方々"を全削除

"お知らせ"から、"新会員、退会者の方々"の項目とそのすべての内容を削除しました。

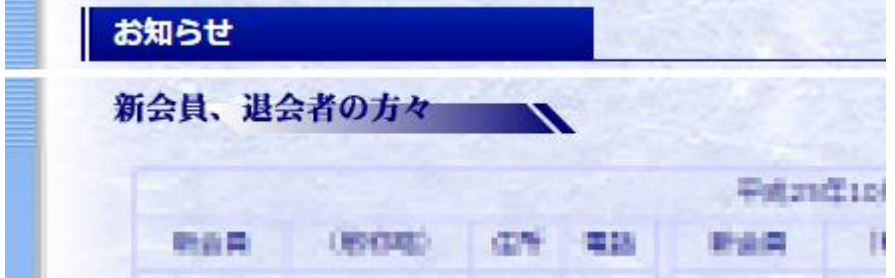

#### 変更箇所4 "最新の更新情報"のリンク表示について

これまで"定例会報告"及び"二丁目会報"を直接表示することができましたが、これからは 変更箇所1に説明したように、サイトマップの"二丁目自治会員専用"タイトル画像をクリッ ク後、パスワードを入力して閲覧します。

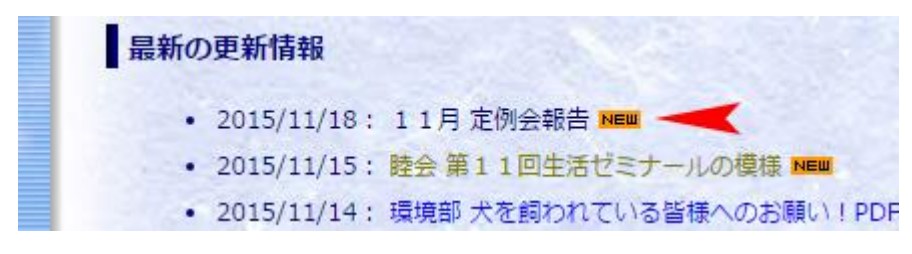

#### 変更箇所5 "声の広場"のコンタクトの項に下記内容を追加

"声の広場"コンタクトの項に下記のテキストを追加しました。

尚、Webサイトに寄せられた「意見・提言・要請・苦情」は、自治会の 役員会(内容によってはさらに定例会)で議論・検討の上、その結果を 改めて広報のコーナーに記載します。

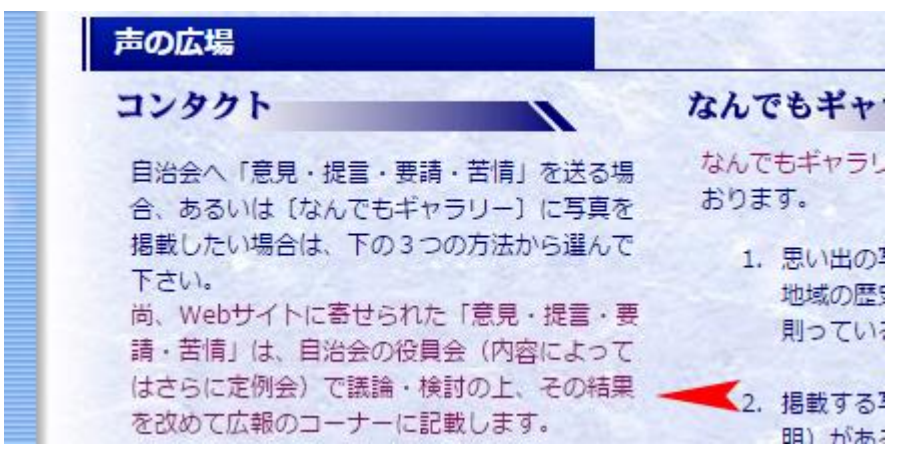

問合わせ先 ユーカリが丘二丁目自治会広報委員会まで(専門委員:小網、米岡、星野)